[Scientific Writing](#page-43-0) using LAT<sub>E</sub>X

> Dr Antonella Succurro

# Scientific Writing using  $\mathsf{PT}_{\mathsf{F}}$ X and  $\mathsf{Var}_{\mathsf{Sum}_{\mathsf{C}}$ CEPLAS Grad School Classes

Dr Antonella Succurro

<span id="page-0-0"></span>Institute of Quantitative and Theoretical Biology, HHU & CEPLAS associated postdoc

Düsseldorf, 18-19-20.V.2016

### What is LAT<sub>F</sub>X?

 $T_FX$  is a low-level markup and programming language created by Donald Knuth to typeset documents attractively and consistently<sup>[1]</sup>

<span id="page-1-0"></span> $\Delta F$  is a macro package based on TeX created by Leslie Lamport. Its purpose is to simplify TeX typesetting[1]

[Scientific Writing](#page-0-0) using LAT<sub>E</sub>X

> Dr Antonella Succurro

[Day One: getting](#page-1-0) started with **LATEX** 

[1]<https://en.wikibooks.org/wiki/LaTeX/Introduction>

# Why  $\text{FT}$  $\text{F}$  $\text{X}$ ?

- 1. You are forced to structure your documents correctly
- 2. Indexes, footnotes, citations and references are generated, maintained, updated automatically
- 3. Once you define the document style, maintaining the layout (fonts, text sizes, line heights, tables, bibliography etc.) consistent is not your problem anymore
- $\ldots$  using  $\text{MTF}X$  is an investment!

[1]<https://en.wikibooks.org/wiki/LaTeX/Introduction>

**KORKA SERKER ORA** 

#### [Scientific Writing](#page-0-0) using LAT<sub>E</sub>X

Dr Antonella Succurro

[Day One: getting](#page-1-0) started with **IATEX** 

[Scientific Writing](#page-0-0) using LAT<sub>E</sub>X

> Dr Antonella Succurro

[Day One: getting](#page-1-0) started with LAT<sub>E</sub>X

# OK, let's get started with  $\angle$ FEX!

**KORK EXTER A BY A GACK** 

Welcome to WYSIWYM

# What  $Y_{\alpha}$  See Is What YOU Mean

[Scientific Writing](#page-0-0) using LAT<sub>E</sub>X

> Dr Antonella Succurro

[Day One: getting](#page-1-0) started with LAT<sub>E</sub>X

K ロ ▶ K 個 ▶ K 할 ▶ K 할 ▶ 이 할 → 이익 O

Welcome to WYSIWYM

# What  $Y_{\alpha}$  See Is What YOU Mean

. . . please go to the classes page

[https://wiki.hhu.de/display/QTBP/Scientific+](https://wiki.hhu.de/display/QTBP/Scientific+Writing+with+LaTex) [Writing+with+LaTex](https://wiki.hhu.de/display/QTBP/Scientific+Writing+with+LaTex)

and download the file day1.tex

**KORKA SERKER ORA** 

[Scientific Writing](#page-0-0) using LAT<sub>E</sub>X

> Dr Antonella Succurro

[Day One: getting](#page-1-0) started with LAT<sub>E</sub>X

### **Commands**

[Scientific Writing](#page-0-0) using LAT<sub>E</sub>X

> Dr Antonella Succurro

[Day One: getting](#page-1-0) started with LAT<sub>E</sub>X

\command[option1, option2]{argument1}{argument2}

\command is different from \Command!

commands can also have no options and no arguments

KEIKK@IKKEIKKEIK E 1990

# Special characters

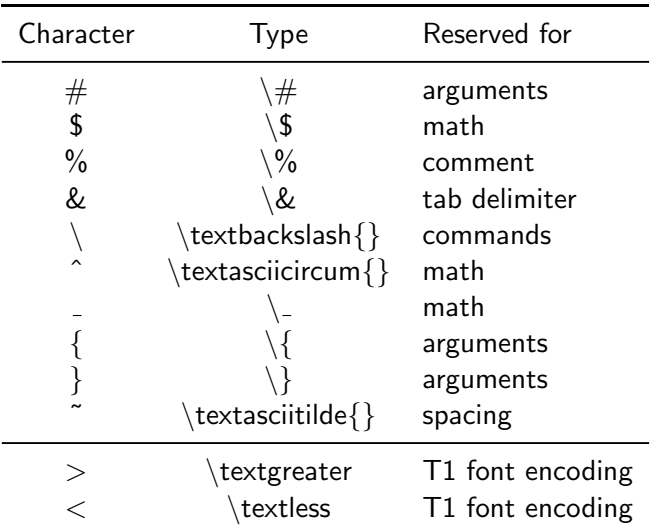

[Scientific Writing](#page-0-0) using LAT<sub>E</sub>X

> Dr Antonella Succurro

[Day One: getting](#page-1-0)<br>started with <mark>L</mark>AT<mark>EX</mark>

K ロ ▶ K 個 ▶ K 할 ▶ K 할 ▶ 이 할 → 이익 O

In LAT<sub>EXyou</sub> will never introduce double spaces unintentionally, same for linebreaks

In \LaTeX you will never introduce double spaces unintentionally, same for linebreaks

#### [Scientific Writing](#page-0-0) using LAT<sub>E</sub>X

Dr Antonella Succurro

[Day One: getting](#page-1-0) started with LAT<sub>E</sub>X

To break a line you can use or or you can leave an empty line like this

```
To break a line you can use\\
or \newline
or you can leave an empty line
like this\\[2ex]
```
The empty line in documents will actually start a new paragraph and this kind of gives a direction on how to structure your text:

do not overbreak thoughts!

[Scientific Writing](#page-0-0) using LAT<sub>E</sub>X

> Dr Antonella Succurro

[Day One: getting](#page-1-0) started with **IATEX** 

I'll put two spaces now three spaces also three spaces, but these are unbreakable now I put arbitrary space

now I fill till the end of line now I fill till the end of line now I fill till the end of line

can fill vertical space too

**KOD KAR KED KED E YOUR** 

[Scientific Writing](#page-0-0) using LAT<sub>E</sub>X

> Dr Antonella Succurro

[Day One: getting](#page-1-0) started with LATEX

```
I'll put two\setminus \ spaces\\
now three\langle \ \rangle \ spaces\\
also three~~~spaces, but these are unbreakable\setminusnow I put arbitrary\hspace{2cm}space\\[2ex]
now I fill till the end of\hfill line\\
now I fill till the end\hfill of line\\
now I fill till the\hfill end of line
\vfill
can fill vertical space too
```
**KOD KAR KED KED E YOUR** 

#### [Scientific Writing](#page-0-0) using LAT<sub>E</sub>X

Dr Antonella Succurro

[Day One: getting](#page-1-0) started with LATEX

### **Environments**

### A key concept in  $ET<sub>E</sub>X$

\begin{center} Centered text \end{center}

is the same as

{\centering Centered text }

[Scientific Writing](#page-0-0) using LAT<sub>E</sub>X

> Dr Antonella Succurro

[Day One: getting](#page-1-0) started with LAT<sub>E</sub>X

### Document structure

\documentclass{...}

%this is the preamble

\begin{document} %here goes your content

\end{document}

[Scientific Writing](#page-0-0) using LAT<sub>E</sub>X

> Dr Antonella Succurro

[Day One: getting](#page-1-0) started with LAT<sub>E</sub>X

### documentclass

[Scientific Writing](#page-0-0) using LAT<sub>E</sub>X

> Dr Antonella Succurro

[Day One: getting](#page-1-0) started with LAT<sub>E</sub>X

### \documentclass[option1,option2,...]{class}

Classes: article, book, report, letter, beamer, . . .

Options: 10pt, 11pt, 12pt, a4paper, openright, twocolumn, twoside, . . .

## The preamble

Here you can declare the packages needed, set styles, or even define your own commands

\usepackage[option1, option2, ...]{package}

Some useful packages are

```
\usepackage[english]{babel}
\usepackage[utf8]{inputenc}
\usepackage{graphicx}
\usepackage{multirow,bigdelim}
\usepackage[hdivide={2cm, *, 2cm}, vscale=0.85,
   bindingoffset=1cm]{geometry}
\usepackage{booktabs}
```
**KORKA SERKER ORA** 

[Scientific Writing](#page-0-0) using LAT<sub>E</sub>X

> Dr Antonella Succurro

[Day One: getting](#page-1-0) started with **LATEX** 

### Article example

```
\documentclass[10pt]{article}
\usepackage{booktabs}
\usepackage[english]{babel}
\usepackage[utf8]{inputenc}
\usepackage{lipsum}%just for text generation
\usepackage{multirow}
\usepackage{graphicx}
\author{Your Name}
\title{A first article with \LaTeX}
\begin{document}
\maketitle
\begin{abstract}
 \lipsum[1]
\end{abstract}
\section{Introduction}\label{sec:intro}
 \lipsum[2-3]
\end{document}
```
[Scientific Writing](#page-0-0) using LAT<sub>E</sub>X

> Dr Antonella Succurro

[Day One: getting](#page-1-0) started with **LATEX** 

### Lists

- $\blacktriangleright$  bullet list first item
- $\blacktriangleright$  bullet list second item
- 1. numbered list first item
- 2. numbered list second item

```
\begin{itemize}
\item bullet list first item
\item bullet list second item
\end{itemize}
```

```
\begin{enumerate}
\item ordered list first item
\item ordered list second item
\end{enumerate}
```
[Scientific Writing](#page-0-0) using LAT<sub>E</sub>X

> Dr Antonella Succurro

[Day One: getting](#page-1-0) started with LAT<sub>E</sub>X

#### **KOD KAR KED KED E YOUR**

## Change bullet style

- $+$  bullet list first item
	- bullet list second item
- bullet list first item
- bullet list second item
- **bullet** list first item
- \* bullet list second item
- \$ bullet list first item
- \$ bullet list second item

```
\begin{itemize}
\item[+] bullet list first item
\item[-] bullet list second item
\end{itemize}
```

```
\begin{enumerate}[-]
\item bullet list first item
\item bullet list second item
\end{enumerate}
```

```
\begin{enumerate}[*]
\item bullet list first item
\item bullet list second item
\end{enumerate}
```

```
\begin{enumerate}[\$]
\item bullet list first item
\item bullet list second item
\end{enumerate}
```
### [Scientific Writing](#page-0-0) using LAT<sub>E</sub>X

Dr Antonella Succurro

[Day One: getting](#page-1-0) started with LAT<sub>E</sub>X

**KOD KAR KED KED E YOUR** 

# Change ordering label

- a) ordered list first item
- b) ordered list second item
- -A- ordered list first item
- <span id="page-19-0"></span>-B- ordered list second item
	- (i) ordered list first item (ii) ordered list second item (iii) (iv)  $(v)$

```
\begin{enumerate}[a)]
\item ordered list first item
\item ordered list second item
\end{enumerate}
```

```
\begin{enumerate}[-A-]
\item ordered list first item
\item ordered list second item
\end{enumerate}
```

```
\begin{enumerate}[(i)]
\item ordered list first item
\item ordered list second item
\item
\item
\item \dots
\end{enumerate}
```
**KORKA SERKER ORA** 

#### [Scientific Writing](#page-0-0) using LAT<sub>E</sub>X

Dr Antonella Succurro

```
Day One: getting
started with LATEX
```
## Floating environments

\begin{floatenv}[placement specifier]

\end{floatenv}

...

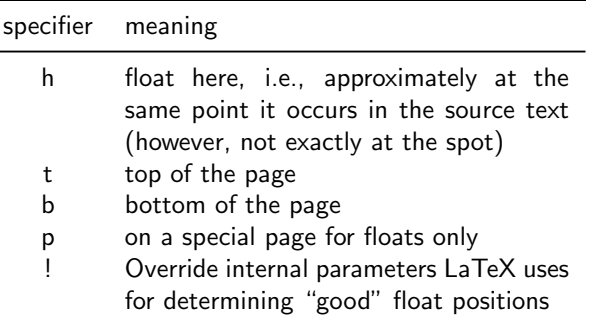

<span id="page-20-0"></span>Table : placement specifier parameters

[https://en.wikibooks.org/wiki/LaTeX/Floats,\\_Figures\\_and\\_Captions](https://en.wikibooks.org/wiki/LaTeX/Floats,_Figures_and_Captions)<br>  $\Box \rightarrow \Box \rightarrow \Box \rightarrow \Box \rightarrow \Box$ 

[Scientific Writing](#page-0-0) using LAT<sub>E</sub>X

> Dr Antonella Succurro

[Day One: getting](#page-1-0) started with LAT<sub>E</sub>X

## **LATEX knows better...**

. . . usually, so try to

- $\triangleright$  be careful with floats to text ratio
- $\triangleright$  use reasonable sized floats within the text
- $\triangleright$  consider devoting an appendix to large tables/pictures (yes, you can have many-pages-long tables; no, they do not look good in the middle of a chapter)
- <span id="page-21-0"></span> $\triangleright$  use commands that "clean" the page to avoid figures going to other sections/chapters (e.g. clearpage)

#### [Scientific Writing](#page-0-0) using LAT<sub>E</sub>X

Dr Antonella Succurro

[Day One: getting](#page-1-0) started with **IATEX** 

## Tables 1

```
\begin{table}[htb]\centering
\begin{tabular}{cp{.6\textwidth}}\toprule
specifier & meaning\\\midrule
h & float here, i.e., approximately at the same
   point it occurs in the source text (however, not
     exactly at the spot)\setminust & top of the page \setminusb & bottom of the page \setminusp & on a special page for floats only \\
! & Override internal parameters LaTeX uses for
   determining ''good'' float positions\\
\bottomrule\end{tabular}\caption{placement
    specifier parameters}\end{table}
```
[Scientific Writing](#page-0-0) using LAT<sub>E</sub>X

> Dr Antonella Succurro

[Day One: getting](#page-1-0) started with LATEX

## Tables 2

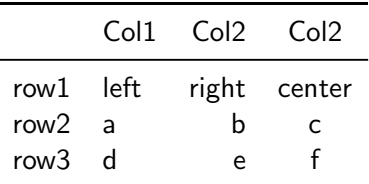

Table : dummy table for example

```
\begin{table}[htb]\centering
\begin{tabular}{clrc}\toprule
 & Col1 & Col2 & Col2 \\\midrule
row1 & left & right & center\\
row2 & a & b & c\setminusrow3 & d & e & f \\
\bottomrule\end{tabular}\caption{dummy table for
    example}\end{table}
```
[Scientific Writing](#page-0-0) using LAT<sub>E</sub>X

> Dr Antonella Succurro

[Day One: getting](#page-1-0) started with LAT<sub>E</sub>X

### Tables 3

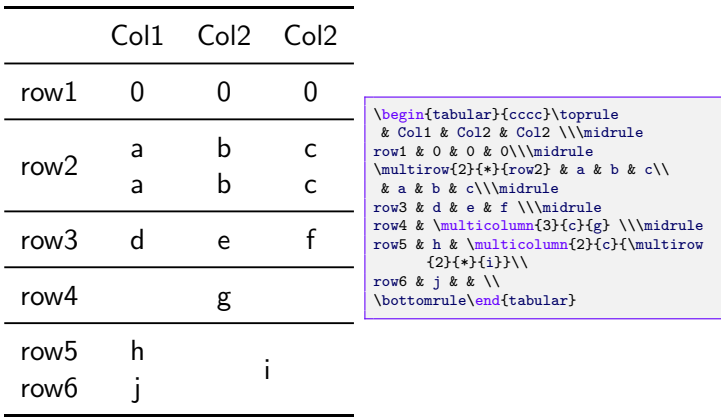

#### [Scientific Writing](#page-0-0) using LAT<sub>E</sub>X

Dr Antonella Succurro

[Day One: getting](#page-1-0)<br>started with <mark>L</mark>AT<mark>EX</mark>

### K ロ ▶ K 레 ▶ K 코 ▶ K 코 ▶ 『코 │ ◆ 9 Q Q

# Figures 1

#### [Scientific Writing](#page-0-0) using LAT<sub>E</sub>X

Dr Antonella Succurro

[Day One: getting](#page-1-0) started with LAT<sub>E</sub>X

\begin{figure}[htb]\begin{center} \includegraphics[width=0.8\textwidth]{LaTeX\_diagram .png} \caption{From \url{https://en.wikibooks.org/wiki/ LaTeX/}\label{figcompilation}} \end{center}\end{figure}

# Figures 2

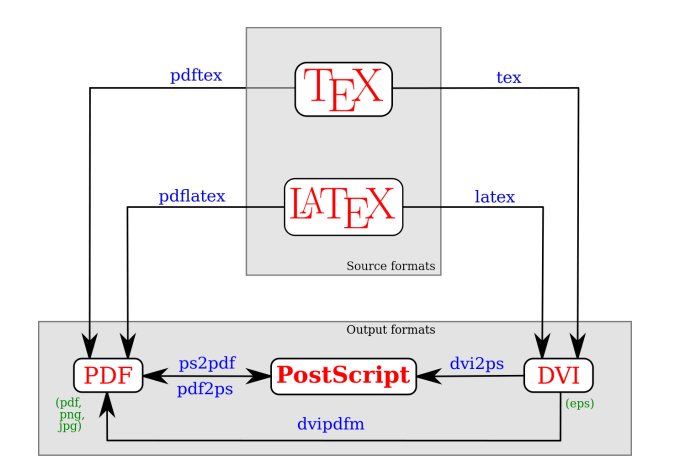

[Scientific Writing](#page-0-0) using LAT<sub>E</sub>X

> Dr Antonella Succurro

[Day One: getting](#page-1-0) started with LAT<sub>E</sub>X

Figure : From <https://en.wikibooks.org/wiki/LaTeX/>

## Subfigures 1

Needs the subfigure package

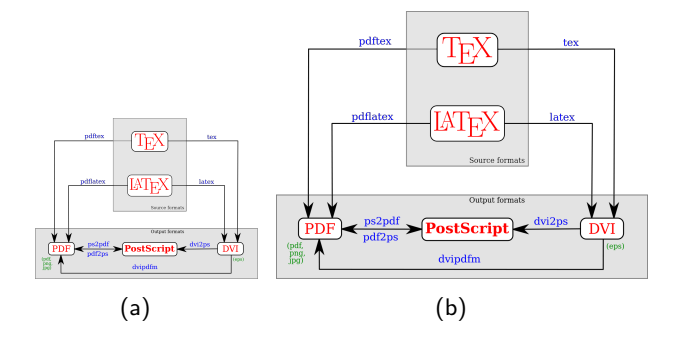

Figure : Dummy example, (a) is the same as (b) just smaller

#### [Scientific Writing](#page-0-0) using LAT<sub>E</sub>X

Dr Antonella Succurro

[Day One: getting](#page-1-0) started with LAT<sub>E</sub>X

**KOD KAR KED KED E YOUR** 

## Subfigures 2

Needs the subfigure package

```
\begin{figure}[htb]\begin{center}
\subfigure[]{\label{fig:a}
\includegraphics[width=0.3\textwidth]{LaTeX_diagram
   .png}}
\subfigure[]{\label{fig:b}
\includegraphics[width=0.5\textwidth]{LaTeX_diagram
   .png}}
\caption{Dummy example, (a) is the same as (b) just
    smaller}
\end{center}\end{figure}
```
#### [Scientific Writing](#page-0-0) using LAT<sub>E</sub>X

Dr Antonella Succurro

[Day One: getting](#page-1-0) started with **LATEX** 

### **KOD KAR KED KED E YOUR**

### Exercise!

[Scientific Writing](#page-0-0) using LAT<sub>E</sub>X

> Dr Antonella Succurro

[Day One: getting](#page-1-0)<br>started with <mark>L</mark>AT<mark>EX</mark>

### <span id="page-29-0"></span>K ロ ▶ K 個 ▶ K 할 ▶ K 할 ▶ 이 할 → 9 Q Q ·

Welcome to "fundamentals+"!

- we now know how to write in LATEX
- getting familiar with the syntax is a matter of exercise (practice makes perfect!)
- we can play with two fundamental environments: tables and figures

**KORKA SERKER ORA** 

<span id="page-30-0"></span>Load your draft document and let's move further!

### [Scientific Writing](#page-0-0) using LAT<sub>E</sub>X

Dr Antonella Succurro

Day Two: [fundamentals+](#page-30-0)

# Linking

Load the hyperref package in your preamble

```
\usepackage{hyperref}
```
in case you did not have it already, add the table of content and the list of figures and tables:

```
\tableofcontents
\listoffigures
\listoftables
```
and recompile two times your document (you might have to delete the .aux file)

**KORKA SERKER ORA** 

#### [Scientific Writing](#page-0-0) using LAT<sub>E</sub>X

Dr Antonella Succurro

Day Two: [fundamentals+](#page-30-0)

# **Referencing**

Label things like:

```
...
\end{tabular}\caption{This is an example}\label{tab
    :example}
\end{table}
...
```
and reference them like:

as seen in Table~\ref{tab:example}

[Scientific Writing](#page-0-0) using LAT<sub>E</sub>X

> Dr Antonella Succurro

Day Two: [fundamentals+](#page-30-0)

**KOD KAR KED KED E YOUR** 

### Link styles

#### [Scientific Writing](#page-0-0) using LAT<sub>E</sub>X

Dr Antonella Succurro

Day Two: [fundamentals+](#page-30-0)

the hyperref package has a lot of customizable options, e.g.:

\usepackage[ocgcolorlinks,bookmarks=true, bookmarksnumbered=false,bookmarksopen=false, colorlinks=true,linkcolor=webred]{hyperref}

**KORKA SERKER ORA** 

google for instance "latex hyperref nice colors"!

### Web links

[Scientific Writing](#page-0-0) using LAT<sub>E</sub>X

> Dr Antonella Succurro

Day Two: [fundamentals+](#page-30-0)

You can use the package url or hyperref

\url{https://en.wikibooks.org/wiki/LaTeX}\\ \href{https://en.wikibooks.org/wiki/LaTeX}{With href you can link a text}

**KORKA SERKER ORA** 

<https://en.wikibooks.org/wiki/LaTeX> [With href you can link a text](https://en.wikibooks.org/wiki/LaTeX)

# **Bibliography**

Managing the bibliography is easy!

- $\triangleright$  your collection goes into a file .bib, e.g. biblio.bib
- $\triangleright$  you load your preferred (e.g. unsrt) style with

\bibliographystyle{unsrt}

 $\triangleright$  and insert the bibliography in the document environment with

\bibliography{biblio}

#### [Scientific Writing](#page-0-0) using LAT<sub>E</sub>X

Dr Antonella Succurro

Day Two: [fundamentals+](#page-30-0)

## The bib file

```
@article{Loughlin1964a,
author = {Loughlin, Richard E. and Elford, Howard L
    . and Buchanan, John M.},
journal = \{J. Biol. Chem.\},month = sep,number = {9}.
pages = \{2888--2895\},\title = {{Enzymatic Synthesis of the Methyl Group
    of Methionine. VII. ISOLATION OF A COBALAMIN-
   CONTAINING TRANSMETHYLASE (5-
   METHYLTETRAHYDROFOLATE-HOMOCYSTEINE) FROM
   MAMMALIAN LIVER}},
url = {http://www.jbc.org/cgi/content/long
   /239/9/2888},
volume = {239},
year = {1964}}
```
**KOD KAR KED KED E YOUR** 

#### [Scientific Writing](#page-0-0) using LAT<sub>E</sub>X

Dr Antonella Succurro

Day Two: [fundamentals+](#page-30-0)

### **Citations**

Cite in the text like:

the results from~\cite{Loughlin1964a}

then you will have to

- $\triangleright$  compile once the pdf (pdflatex namefile.tex)
- $\triangleright$  compile once the bib (bibtex namefile.aux)
- $\triangleright$  compule twice the pdf

to have the references correctly linked

[Scientific Writing](#page-0-0) using LAT<sub>E</sub>X

> Dr Antonella Succurro

Day Two: [fundamentals+](#page-30-0)

### Citations 2

You can also cite more references:

the results from~\cite{ref1ID, ref2ID, ref3ID}

or specific parts:

the results from~\cite[Chapter 3]{ref1ID}

You can also add references to your final bibliography without citing it in the document by adding

**KORKA SERKER ORA** 

\nocite{refXID, refYID, refZID}

#### [Scientific Writing](#page-0-0) using LAT<sub>E</sub>X

Dr Antonella Succurro

Day Two: [fundamentals+](#page-30-0)

### Bibliography styles

Items are cited: The BTgX Companion book [2], the Einstein journal paper [1], and The INRX related items are [2, 3].

#### References

acm

plain [1] EBSTEIN, A. Zur Elektrodynamik bewegter Körper. (German) [On the electrodynamics of moving bodies). Annalen der Phusik 322, 10 (1905). 891-921.

[2] GOOSSEItS, M., MITTELBACH, F., AID SAMARBI, A. The IPTEX Companion. Addison-Wesley, Reading, Massachusetts, 1993.

[3] KHUTH, D. Knuth: Computers and typesetting.

Items are cited: The FIRX Companion book [GMS93], the Einstein journal paper [Ein05], and The I/TuX related items are [GMS93, Knu].

#### **References**

- alpha [Ein05] Albert Einstein. Zur Elektrodynamik bewegter Körper. (German) [On the electrodynamics of moving bodies]. Annalen der Physik, 322(10):891-921, 1905.
	- [GMS93] Michel Goossens, Frank Mittelbach, and Alexander Samarin. The FIRX Companion. Addison-Wesley, Reading, Massachusetts, 1993.
	- [Knu] Donald Knuth, Knuth: Computers and typesetting.

Items are cited: The BTEX Companion book [Goossens et al., 1993], the Einstein journal paper [Einstein, 1905], and The INRX related items are [Goossens et al., 1993. Knoth, I.

#### References

apalike [Einstein, 1905] Einstein, A. (1905). Zur Elektrodynamik bewegter Körper. (German) (On the electrodynamics of moving bodies). Assaics der Phusik, 222(10) 601-621

> [Gooseway et al., 1993] Gooseway, M., Mittelbach, F., and Samarin, A. (1993). The BTcX Companion, Addison-Wesley, Reading, Massachusetts

[Knuth, ] Knuth, D. Knuth: Computers and typesetting.

Items are cited: The ETEX Companion book [1], the Einstein journal paper [2], and The IMgX related items are [1, 3].

#### References

- [1] Albert Einstein. Zur Elektrodynamik bewegter Körner. (German) [On the electrodynamics of moving bodies]. Annalen der Phusik. 322(10):891-921. 1005
- [2] Michel Goossens, Frank Mittelbach, and Alexander Samarin. The BTgX Companion, Addison-Wesley, Reading, Massachusetts, 1993.
- [3] Donald Knuth. Knuth: Computers and typesetting.

Items are cited: The BTEX Companion book [2], the Einstein journal paper [1], and The I/TeX related items are [2, 3].

#### References

ciam

unsrt

- [1] A. EDISTEDI, Zur Elektrodynamik bewegter Körper. (German) [On the clectrodynamics of moving bodies/, Annalen der Physik, 322 (1905), pp. 891-921.
- [2] M. GOOSSEIS, F. MITTELBACH, AID A. SAMARIH, The ETgX Companion, Addison-Wesley, Reading, Massachusetts, 1993.
- [3] D. KHUTH, Knuth: Computers and typesetting.

Items are cited: The BTEX Companion book [1], the Einstein journal paper [2], and The IMRX related items are [1, 3].

#### References

- [1] Michel Goossens, Frank Mittelbach, and Alexander Samarin. The BTgX Companion. Addison-Wesley, Reading, Massachusetts, 1993.
- [2] Albert Einstein. Zur Elektrodynamik bewegter Körper. (German) [On the electrodynamics of moving bodies). Annaten der Phusik, 322(10):891-921, 1905

**KOD KAR KED KED E YOUR** 

[3] Donald Knuth, Knuth: Computers and typesetting.

#### [https://www.sharelatex.com/learn/Bibtex\\_bibliography\\_styles](https://www.sharelatex.com/learn/Bibtex_bibliography_styles)

#### [Scientific Writing](#page-0-0) using LAT<sub>E</sub>X

#### Dr Antonella Succurro

Day Two: [fundamentals+](#page-30-0)

## Obtain a bib file - Mendeley

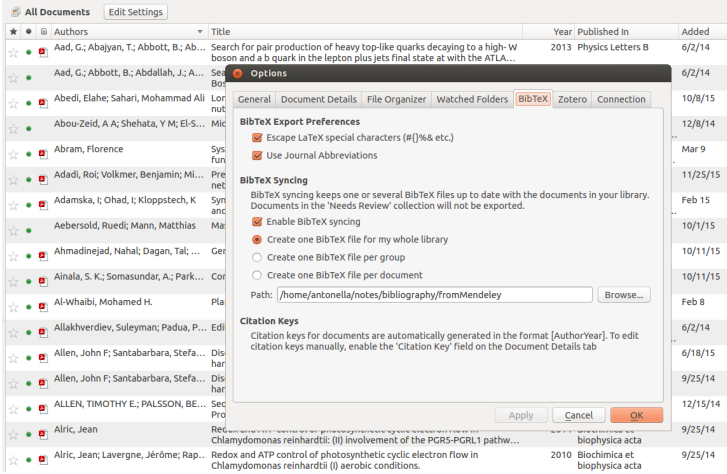

#### [Scientific Writing](#page-0-0) using LAT<sub>E</sub>X

#### Dr Antonella Succurro

Day Two: [fundamentals+](#page-30-0)

K ロ ▶ K 個 ▶ K 할 ▶ K 할 ▶ 이 할 → 이익 O

### Obtain a bib file - EndNote

- $\triangleright$  Open EndNote, and open the library of references that you would like to export to BibTeX.
- In the drop-down menu in the toolbar at the top of the screen, click "Select Another Style..." and in the list that appears, chose BibTeX Export.
- $\triangleright$  Now you should see the BibTeX-formatted citation in the preview screen.
- $\blacktriangleright$  From the File menu, select Export.
- $\triangleright$  Navigate to the directory where your main document is or will be saved.
- $\triangleright$  Change the name of the file that you are saving to filename.bib. Then click Save.

This will save your references in the correct format for BibTeX to read and create a bibliography from.

<http://libguides.mit.edu/c.php?g=176170&p=1158648>

**KOD KAR KED KED E YOUR** 

[Scientific Writing](#page-0-0) using LAT<sub>E</sub>X

> Dr Antonella Succurro

Day Two: [fundamentals+](#page-30-0)

## Obtain a bib file - single citation

### Directly from the journal web page

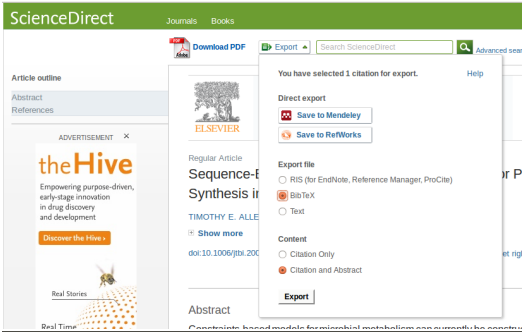

#### science.bib x

@article{ALLEN20031, title = "Sequence-Based Analysis of Metabolic Demands for Protein Synthesis in Prokaryotes ", journal = "Journal of Theoretical Biology ",  $volume = "220".$  $number = "1",$ pages =  $"1 - 18"$ .  $year = "2003",$  $note = "".$ issn =  $"0022 - 5193",$ doi = "http://dx.doi.org/10.1006/jtbi.2003.3087", url = "http://www.sciencedirect.com/science/article/pii/50022519303930876". author = "TIMOTHY E. ALLEN and BERNHARD Ø. PALSSON"

[Scientific Writing](#page-0-0) using LAT<sub>E</sub>X

#### Dr Antonella Succurro

Day Two: [fundamentals+](#page-30-0)

**KOD KAR KED KED E YOUR** 

### Exercise

[Scientific Writing](#page-0-0) using LAT<sub>E</sub>X

> Dr Antonella Succurro

Day Two: [fundamentals+](#page-30-0)

### <span id="page-43-0"></span>OK, let's now work on document structure! Open latex class CEPLAS-main file.tex

K ロ ▶ K 個 ▶ K 할 ▶ K 할 ▶ 이 할 → 이익 O